## Setting up Return Video in VMix

For GY-HC500, GY-HC550 & GY-HC900

## Camera Setting

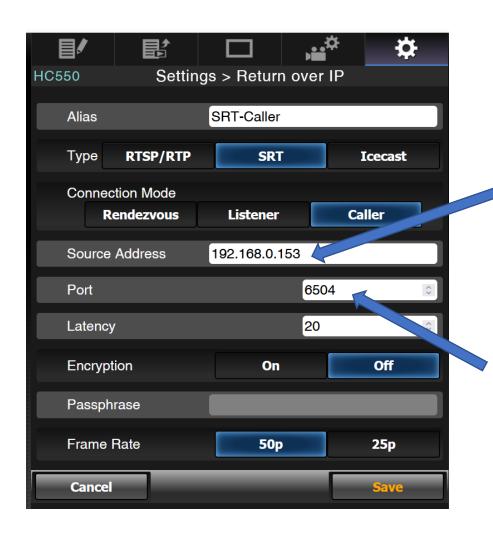

Here the IP address of the PC running Vmix has to be put in. If the camera is connected e.g. via LTE then here you need to put in the public IP address of your company\*. Also you need to add a port forwarding with UDP protocol for the SRT port (6504 in this example) in your router to the PC running VMix

Port for SRT stream. Can be anything from 1025-65535. This has to be the same in the camera and VMix

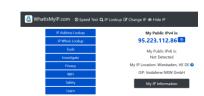

\*Hint: Use a service like <a href="https://www.whatismyip.com/">https://www.whatismyip.com/</a>
Inside your company on any PC to find out your public IP

## Setting up VMix

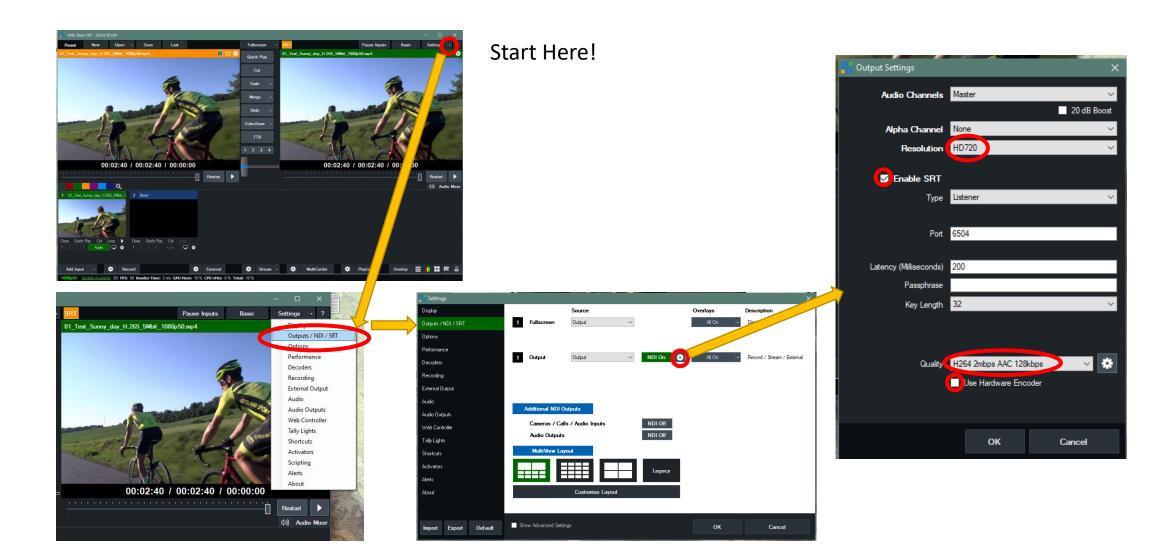